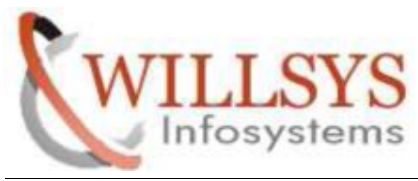

#### **APPLIES TO:**

BACKGROUND JOB

### **SUMMARY**

This article explains how to Perform the BACKGROUND JOB.

## **AUTHOR:**

K.VENKATA RAMU**.** 

### **COMPANY:**

WILLSYS INFOSYSTEMS Pvt. Ltd.,

#### **CREATED ON:**

 $10^{th}$  Feb 2015.

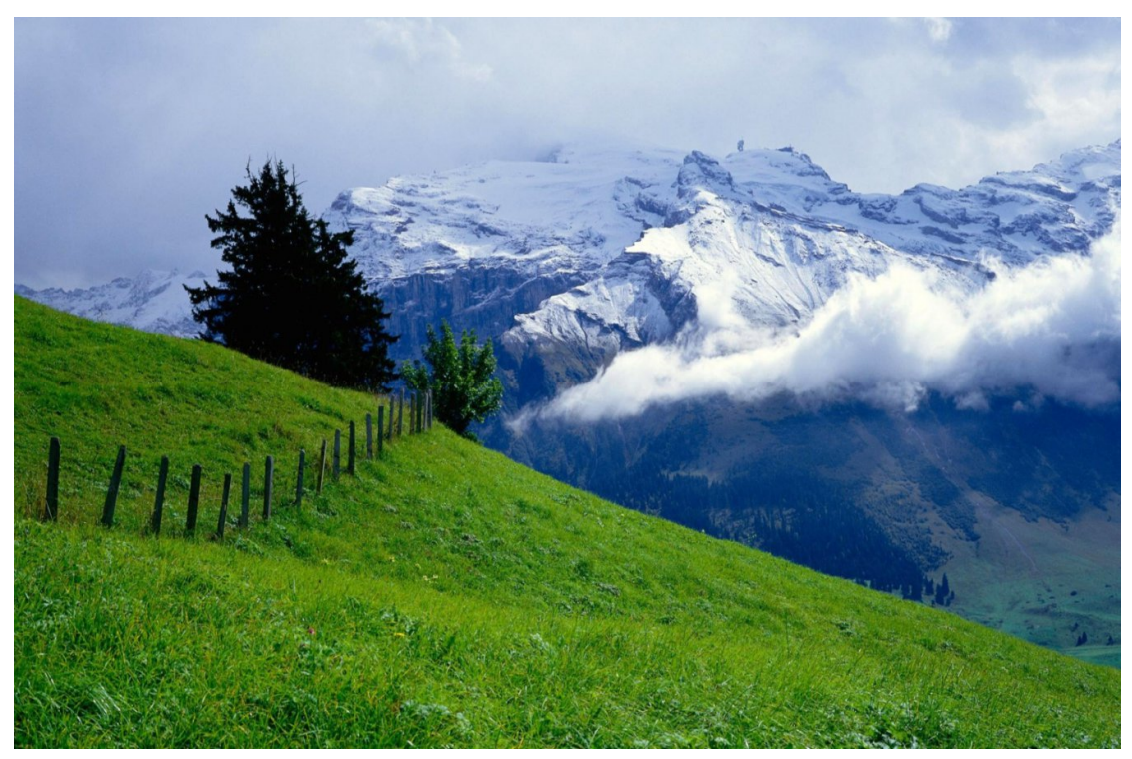

**P a g e 1 of 5**

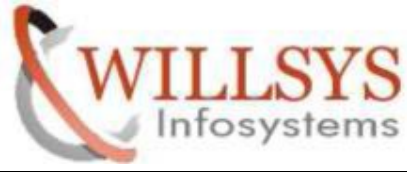

#### **BACKGROUND JOB**

Step1: Execute tcode SM36 Enter the **Job name—Job class – Status** and target server (Optional). Click on step

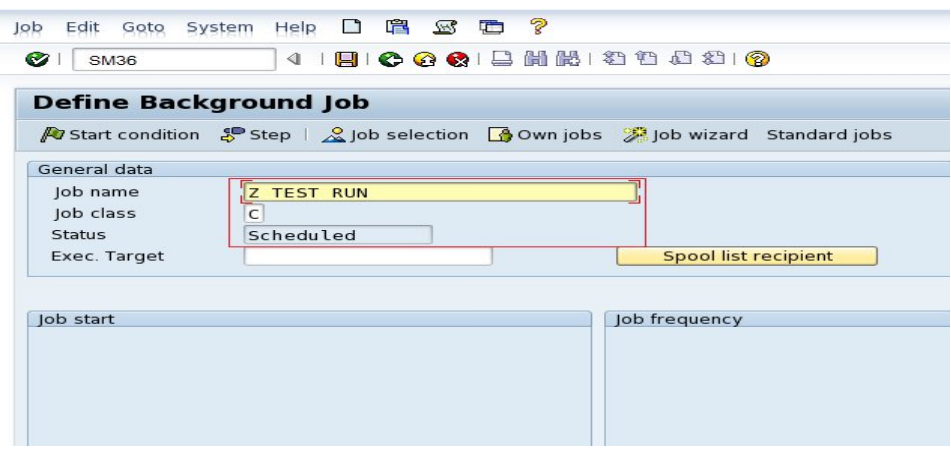

step2: specify ABAP program name , variant, language then click on save

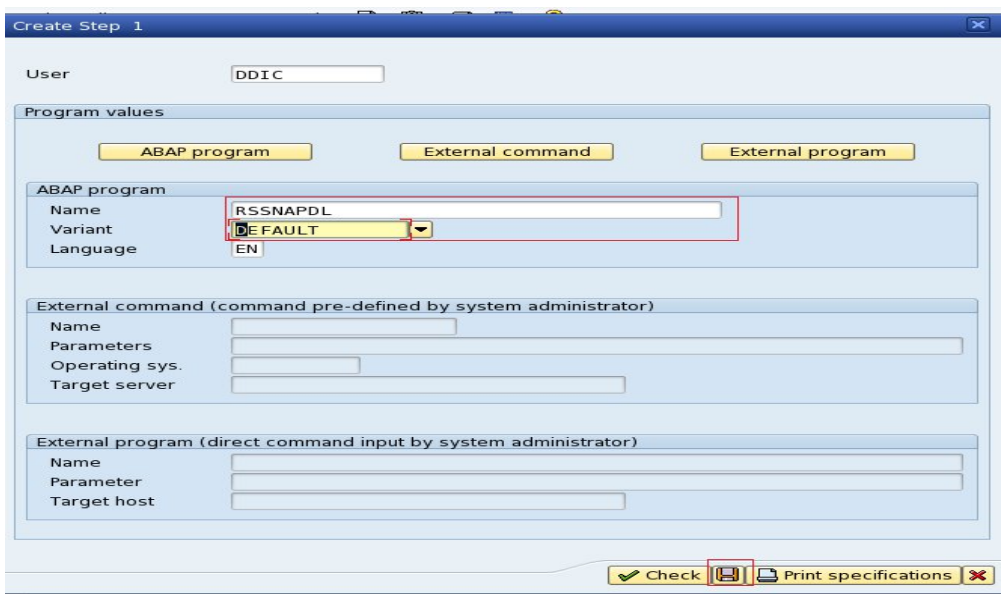

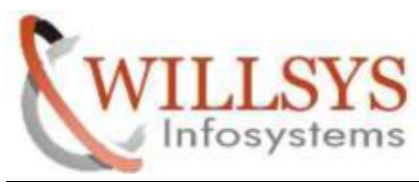

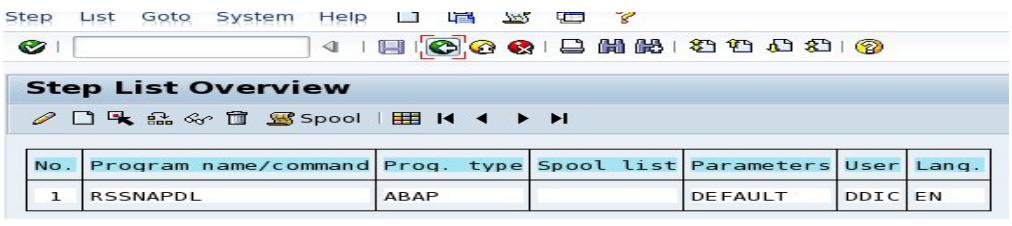

### Step3:execute tcode SM36

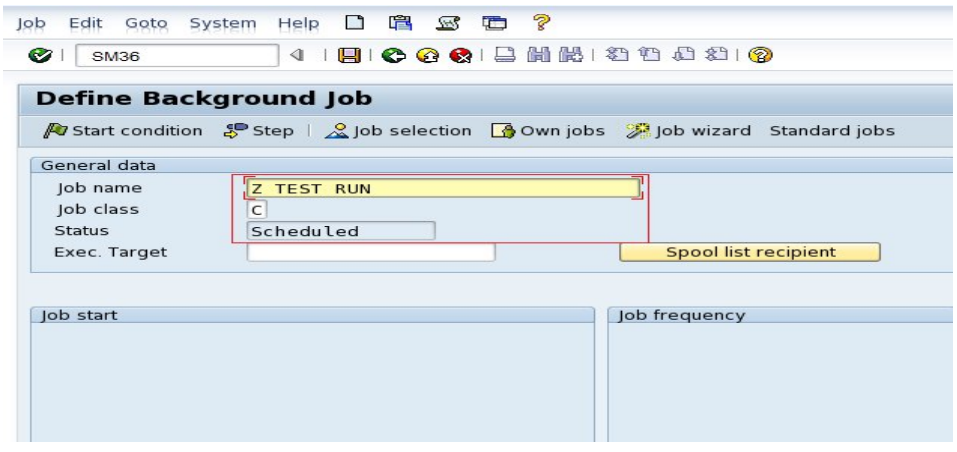

Step4:click on startcondition(ex:immediate) then save

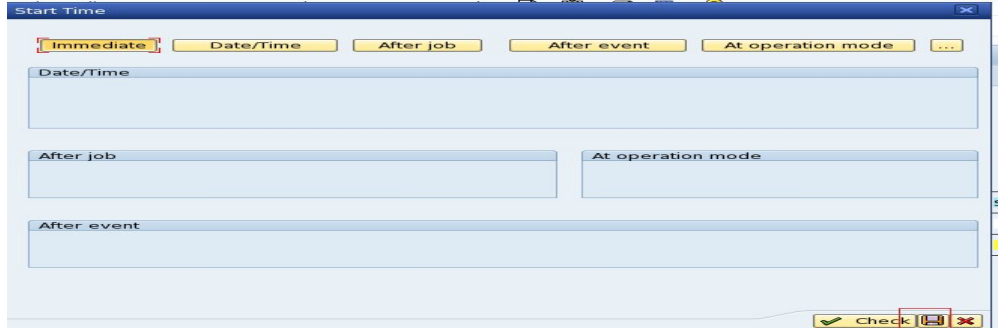

**P a g e 3 of 5**

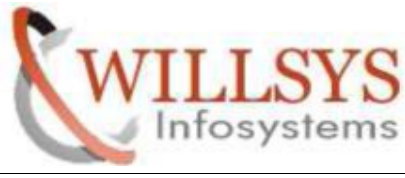

Step5: execute tcode SM37 and specify job name ,username and click on execute

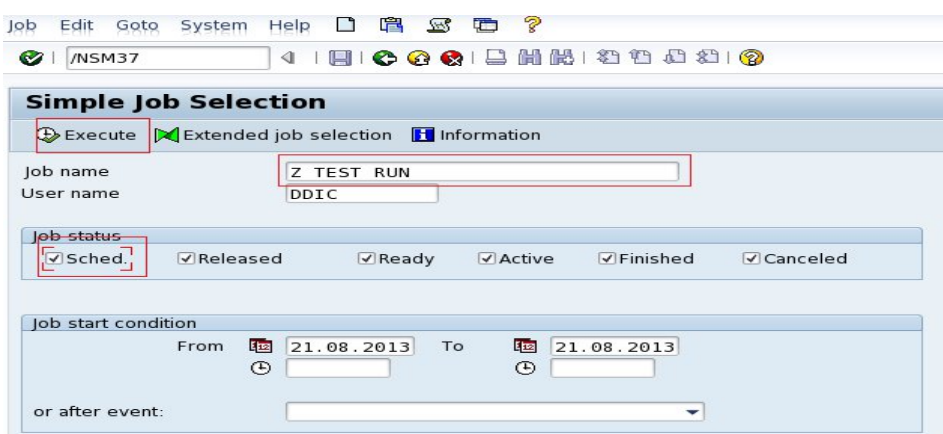

#### Step6:see job status

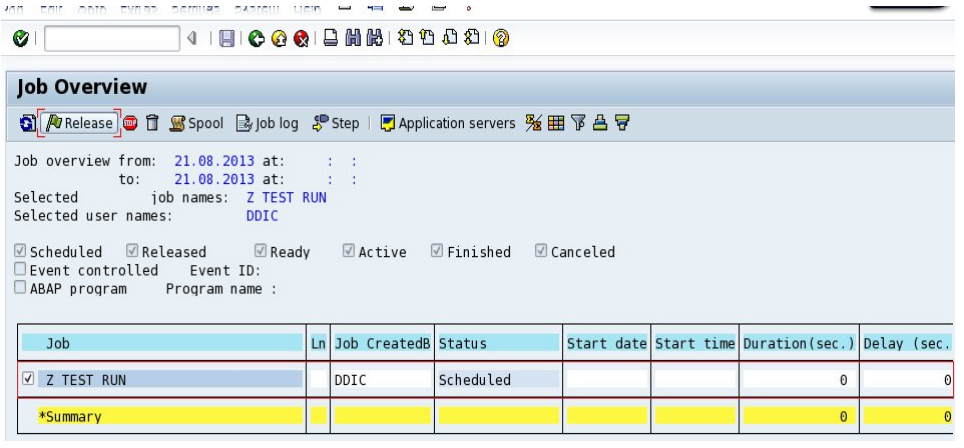

**P a g e 4 of 5**

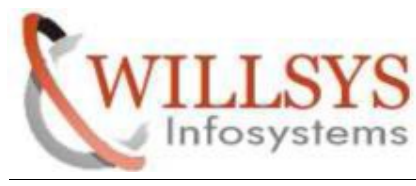

## Related Content**:**

http://service.sap.com http://support.sap.com www.help.sap.com www.sdn.sap.com/irj/sdn/index.

# Disclaimer and Liability Notice:

WILLSYS will not be held liable for any damages caused by using or misusing the information, code or methods suggested in this document, and anyone using these methods does so at his/her own risk.

WILLSYS offers no guarantees and assumes no responsibility or liability of any type with respect to the content of this technical article or code sample, including any liability resulting from incompatibility between the content within this document and the materials and services offered by WILLSYS. You agree that you will not hold, or seek to hold, WILLSYS responsible or liable with respect to the content of this document.